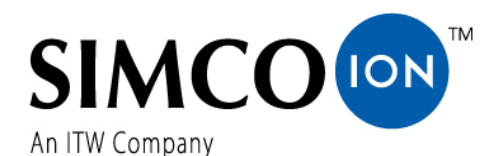

SIMCO (Nederland) B.V. Postbus 71 NL-7240 AB Lochem Telefon +31-(0)573-288333 Telefax +31-(0)573-257319 E-mail general@simco-ion.nl Internet http://www.simco-ion.nl Rejestr Handlowy Apeldoorn Nr 08046136

# **Thunder***ION* **(IQ) 2.0**

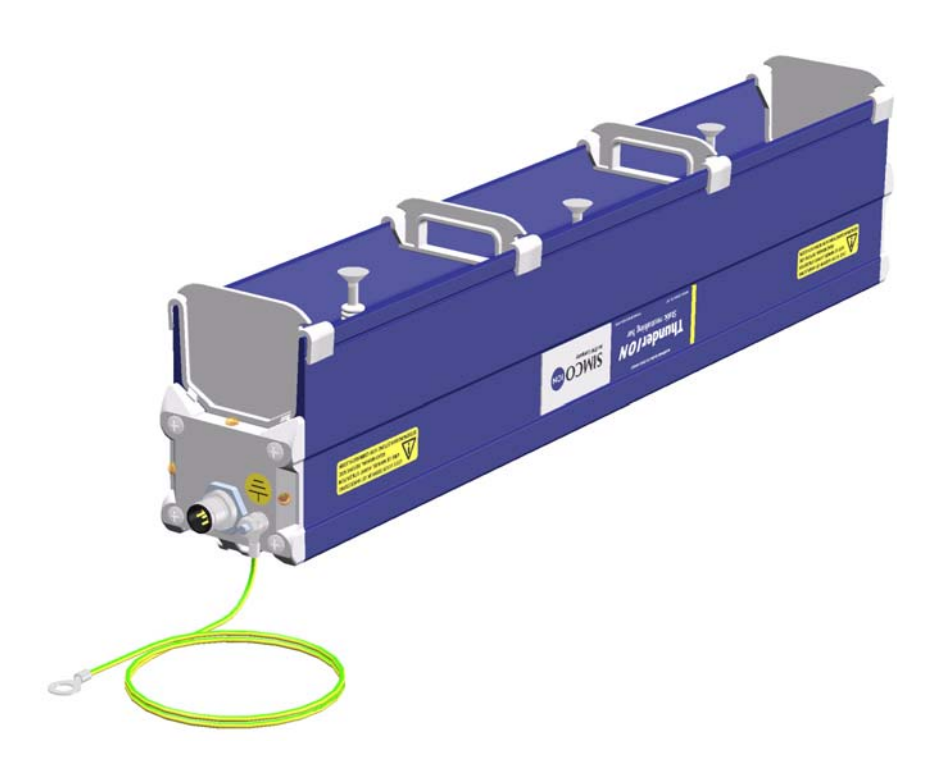

#### **System neutralizujący elektrostatyczność**

### **SPIS TREŚCI**

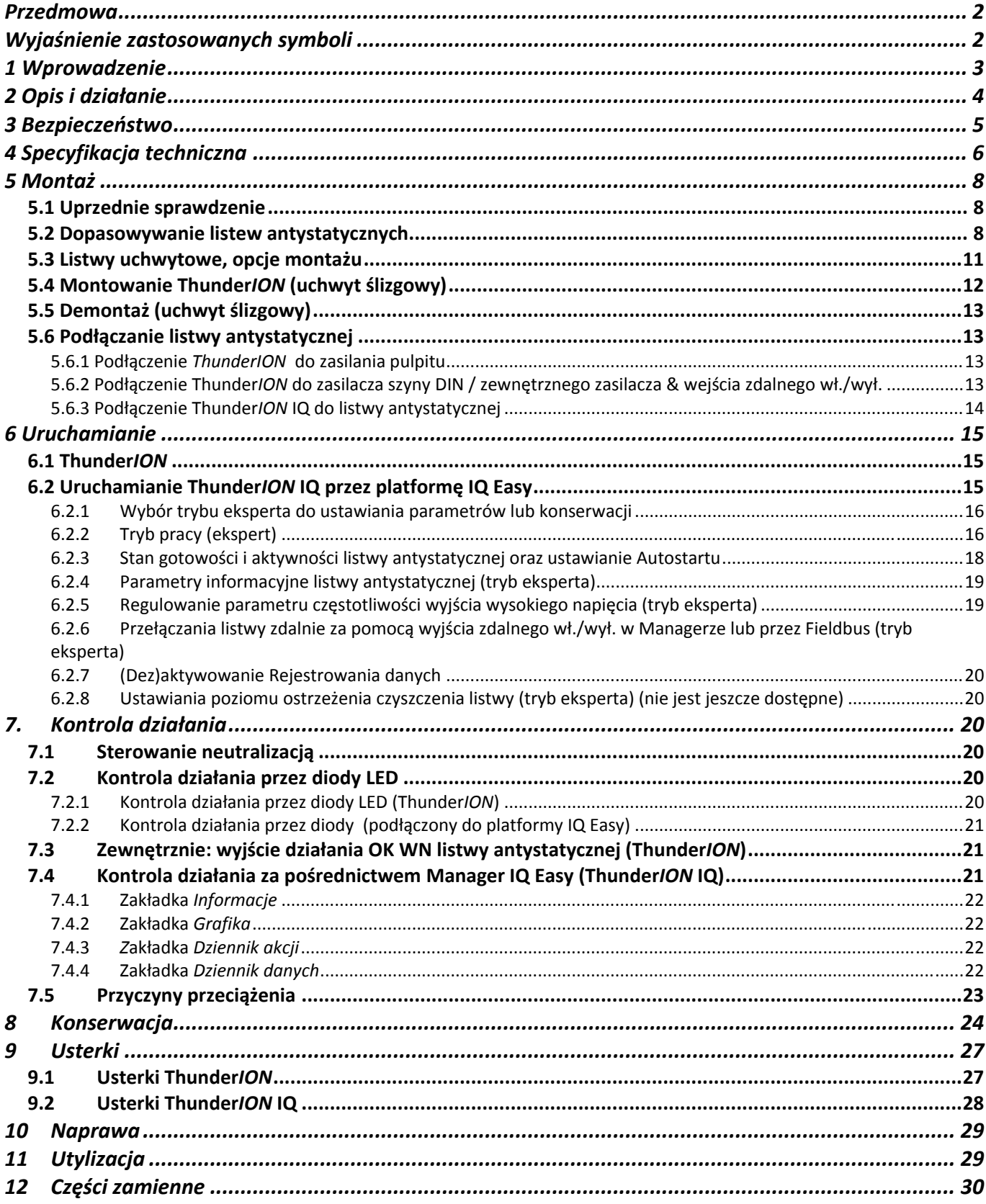

#### INSTRUKCJA OBSŁUGI DO THUNDER*ION*

#### **Przedmowa**

Niniejsza instrukcja opisuje montaż i zastosowanie ThunderION. Instrukcja obsługi musi być zawsze dostępna dla personelu obsługującego sprzęt. Przeczytaj instrukcję w całości przed montażem urządzenia i oddaniem do użytku. Postępuj zgodnie ze wskazówkami określonymi w tej instrukcji, aby zapewnić prawidłowe działanie produktu i mieć możliwość powołania się na gwarancję. Warunki gwarancji są określone w SIMCO (Nederland) B.V. Warunkach Ogólnych Sprzedaży i Dostawy Produktu.

Niniejsza instrukcja opisuje montaż i korzystanie systemu antystatycznego Thunder*ION*. Słowa "listwa" lub ThunderION odnoszą się w każdym przypadku do dwóch serii ThunderION, wersji standardowej lub wersji IQ.

#### **Wyjaśnienie zastosowanych symboli**

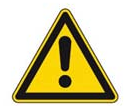

#### **Ostrzeżenie**

**Wskazuje specjalne informacje w celu zapobiegnięcia zagrożenia dla zdrowia lub uszkodzenia produktu jak i środowiska.**

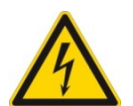

**Niebezpieczeństwo Sygnalizuje informację zapobiegającą porażenie prądem.**

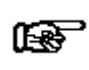

#### **Uwaga**

**Ważne informacje dla najefektywniejszego wykorzystania produktu lub dla zapobiegnięcia uszkodzenia produktu lub środowiska.** 

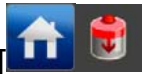

Jeśli ikony znajdują się pomiędzy [ ], oznacza to, że w zależności od tego, gdzie jesteś w menu, może być konieczne najpierw wybranie ikon między [ ], zanim będziesz mógł przejść do wybranej strony.

Za pomocą przycisków **możesz przewijać strony.** 

### **1 Wprowadzenie**

ThunderION służy do neutralizowania ładunku elektrostatycznego arkuszy, taśm i innych materiałów. Listwy mogą być wykorzystane w połączeniu ze źródłem zasilania 24V DC.

24V przekształcane jest w listwie w dodatnie i ujemne wysokie napięcie.

Wysokie napięcie generuje pole elektryczne na emiterach listwy antystatycznej, które powoduje, że cząsteczki powietrza wokół emiterów przekształcane są w jony dodatnie i ujemne.

Gdy elektrostatycznie naładowany materiał zbliża się do listwy to elektrony zostają wymieniane aż do zneutralizowania materiału.

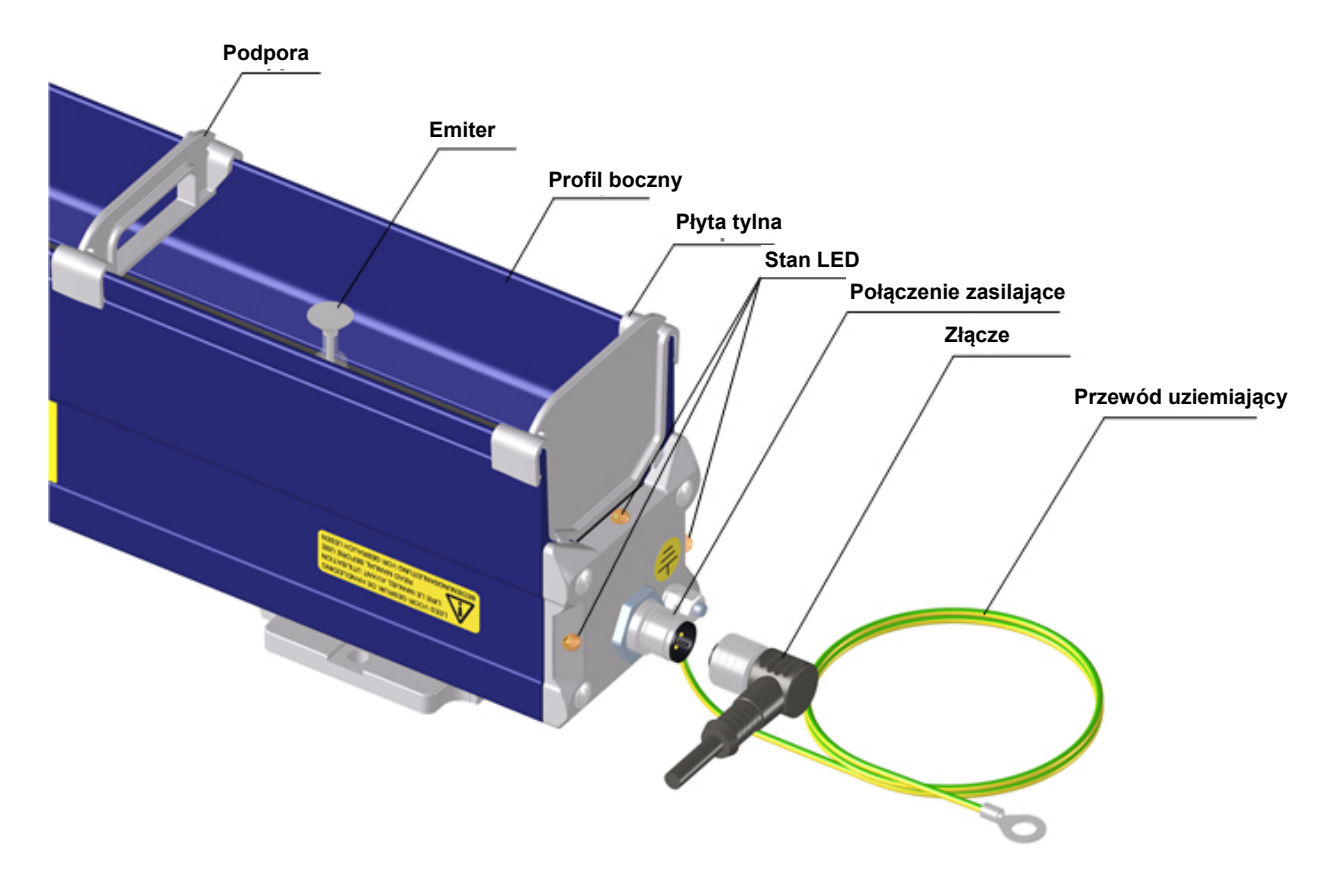

Rys 1: Thunder*ION*

#### **2 Opis i działanie**

W standardzie ThunderION łączenie analogowe jest możliwe poprzez złącze M12. Zdalne włączanie i wyłączanie oraz sygnalizowanie wysokiego napięcia OK są dostępne.

W ThunderION listwe łaczy się z pomocniczym urządzeniem za pomocą protokołu szeregowego. ThunderION musi być podłączone do kompatybilnego urządzenia IQ Simco-ION. Listwa antystatyczna jest dostarczona z wymiennymi przykręcanymi emiterami. Boczne panele i

płyty tylne są również wymienne. Dzięki wymiennym częściom czyszczenie listwy jest łatwiejsze, szybsze i bardziej wygodne.

Domyślnie listwa działa z częstotliwością 5Hz. Częstotliwość jest wykorzystywana do wytwarzania na przemian jonów dodatnich i ujemnych. Do aplikacji specjalnych częstotliwość musi być wyregulowana w celu optymalnego rozładowywania.

Manager IQ Easy może wyświetlać i rejestrować różne parametry, wartości graniczne i informacje podczas działania. Odnieś się do instrukcji obsługi Managera IQ Easy.

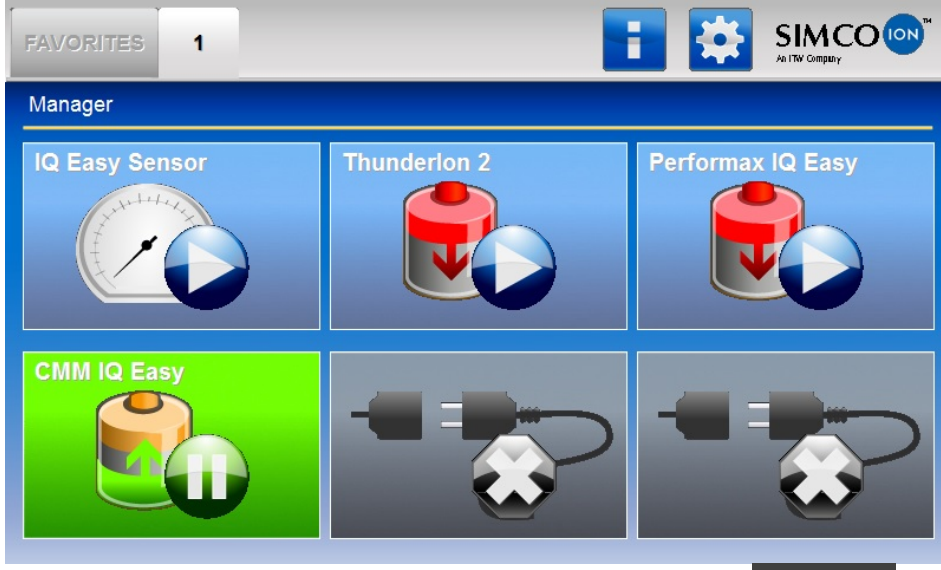

Przedstawione kolory tła ikony listwy antystatycznej wskazują status czujnika listwy.

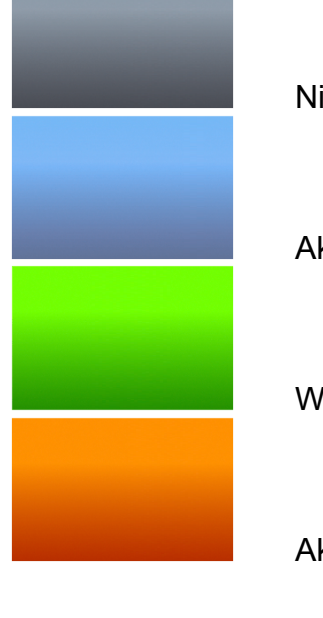

Nieaktywny lub brak komunikacji

Aktywny i działający, bez ostrzeżeń lub alarmów

W stanie gotowości, oczekujący na polecenie startu

Aktywny, ale z ostrzeżeniem

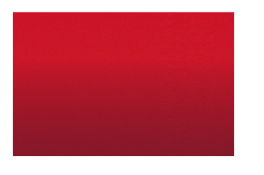

Aktywny, ale z alarmem

#### **3 Bezpieczeństwo**

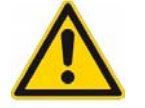

**Ostrzeżenie:** 

- Praca nad urządzeniem powinna być wykonana przez wykwalifikowanego inżyniera elektryka zgodnie z obowiązującymi przepisami krajowymi i lokalnymi.
- Listwa antystatyczna jest przeznaczona wyłącznie do neutralizowania elektrostatycznie naładowanych powierzchni.
- Odłącz zasilanie przed przystąpieniem do pracy nad urządzeniem.
- Upewnij się, że urządzenie jest prawidłowo uziemione (patrz montaż). *Uziemienie jest potrzebne, aby zapewnić prawidłowe i bezpieczne działanie urządzenia*.
- Emitery są ostre i mogą spowodować zranienie ciała.
- Wysokie napięcie jest niebezpieczne dla ludzi z wszczepionym rozrusznikiem serca.

Emitery wysokiego napięcia (30kV) są ograniczone do prądu 150 µA, co oznacza, że są one elektrycznie bezpieczne w dotyku i wstrząsoodporne.

Osoba dotykając lub zbliżając się do emitera z jedną polaryzacją może doświadczyć efektu, który spowoduje, że osoba ta zostanie naładowana elektrostatycznie i poczuje wstrząs elektryczny w przypadku dotknięcia innego uziemionego lub nienaładowanego obiektu (zachować dystans co najmniej 300 mm od listwy).

W przypadku wystąpienia przeciążenia, wysokie napięcie zostanie obniżone, do maksymalnego wewnętrznego poziomu prądu.

- Stężenie generowanego ozonu waha się zależnie od danej aplikacji i musi zostać sprawdzone.
- Jeśli zmiany lub modyfikacje itp. zostały wykonane bez uprzedniej zgody pisemnej lub zostały użyte nieoryginalne części w celu naprawy, CE/UL urządzenia zostanie wycofane i utracisz gwarancję.

#### **4 Specyfikacja techniczna**

#### **Wymagane zasilanie\***

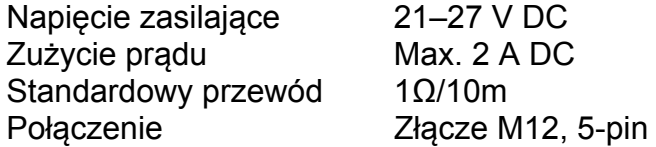

#### **Wyjście**

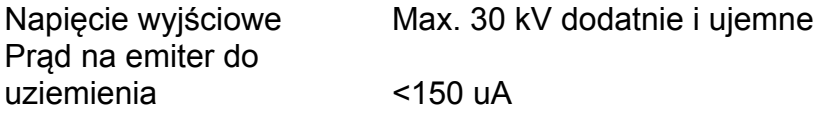

#### **Środowisko**

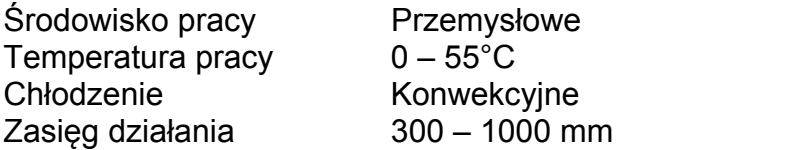

#### **Funkcje lokalne**

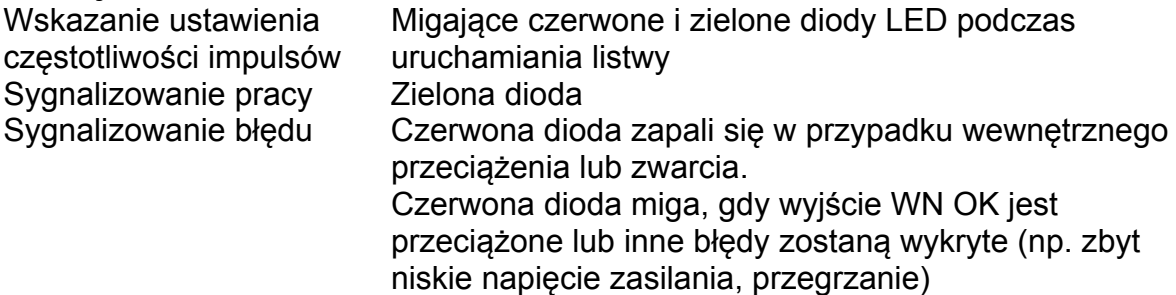

#### Sygnalizacja ostrzeżenia Pomarańczowa dioda, gdy listwa wymaga czyszczenia (tylko wersja IQ)

#### **Funkcje zdalne**

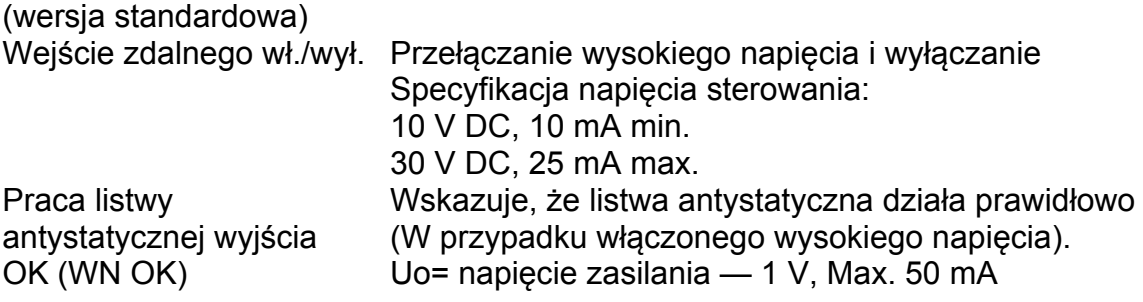

#### **Funkcje zdalne**

(wersja IQ)

Pełna kontrola i odczyt przez platformę IQ Easy z połączeniem szeregowym RS 485 do standardowych poziomów napięcia (patrz instrukcja Manager IQ Easy)

#### **Mechaniczne**

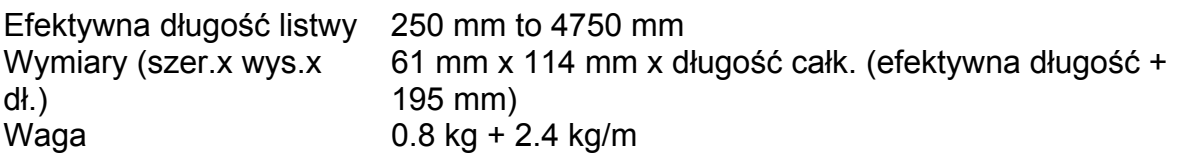

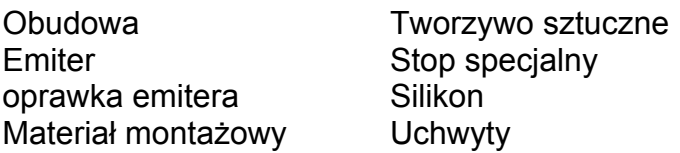

**\* Zasilacz musi być zasilaczem LPS (Limited Power Source) lub zgodny z NEC Klasa 2. Wyjście zasilacza musi być prawidłowo uziemione! (patrz rozdział 4.4.1.)** 

**Certyfikowany zasilacz LPS ma ograniczoną moc wyjściową, w wyniku czego zawsze generuje bezpieczne napięcie wyjściowe.** 

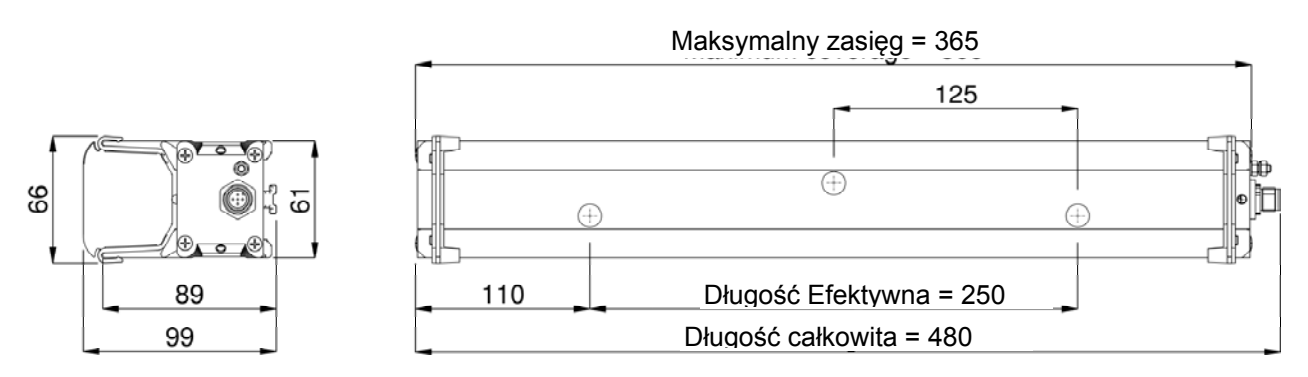

Rys 2: Wymiary Thunder*ION* z 3 emiterami

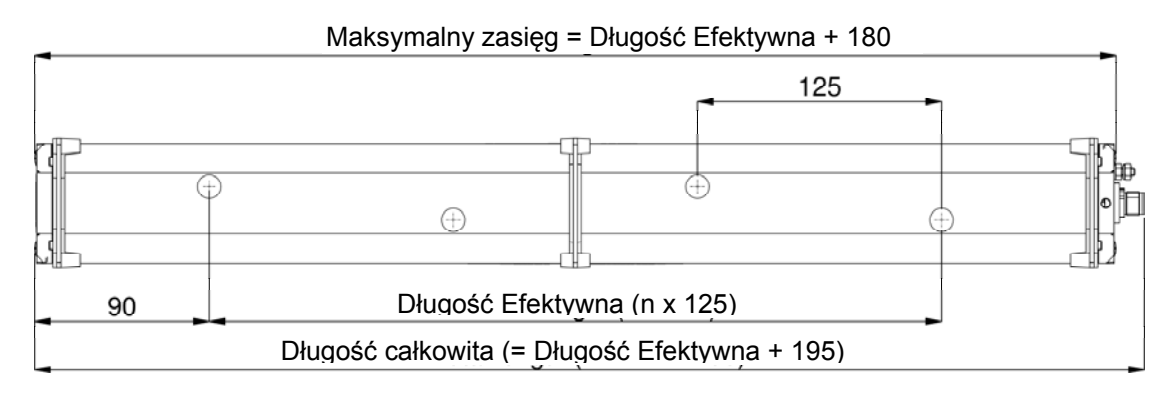

Rys 3: Thunder*ION* z ≥ 4 emiterami

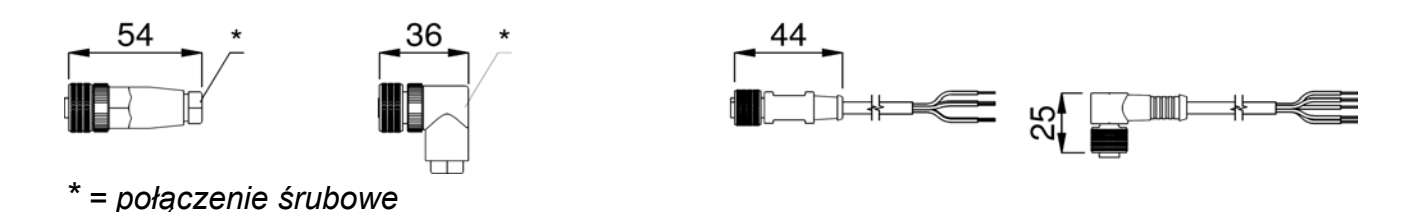

Rys 4: Połączenia opcjonalne

#### **5 Montaż**

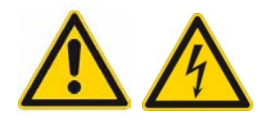

- **Instalacja elektryczna i naprawa powinny być wykonane przez wykwalifikowanego inżyniera elektryka zgodnie z obowiązującymi przepisami krajowymi i lokalnymi.**
- **Upewnij się, że urządzenie jest prawidłowo uziemione. Uziemienie jest niezbędne do prawidłowego działania i uniknięcia porażenia prądem w wyniku kontaktu.**
- **Odłącz zasilanie przed przystąpieniem do pracy nad urządzeniem.**
- **Listwa antystatyczna musi być zasilana przez zasilacz LPS (Limited Power Source) lub NEC Klasa 2. Certyfikowany zasilacz LPS ma ograniczoną moc wyjściową, w wyniku czego zawsze generuje bezpieczne napięcie wyjściowe.**
- **Podłączaj tylko określone napięcia do obwodu.**

#### **0V mocy wyjściowej musi być prawidłowo uziemione (patrz rozdział 5.2.3.).**

Listwa antystatyczna może być zasilana przez 24V DC, które są dostępne na maszynie (jeśli spełnia ona powyższe wymagania), ale także przez jednostkę zasilającą z Simco-Ion Netherlands.

Jednostki zasilające polecane przez Simco-Ion Netherlands:

Nr art. Opis

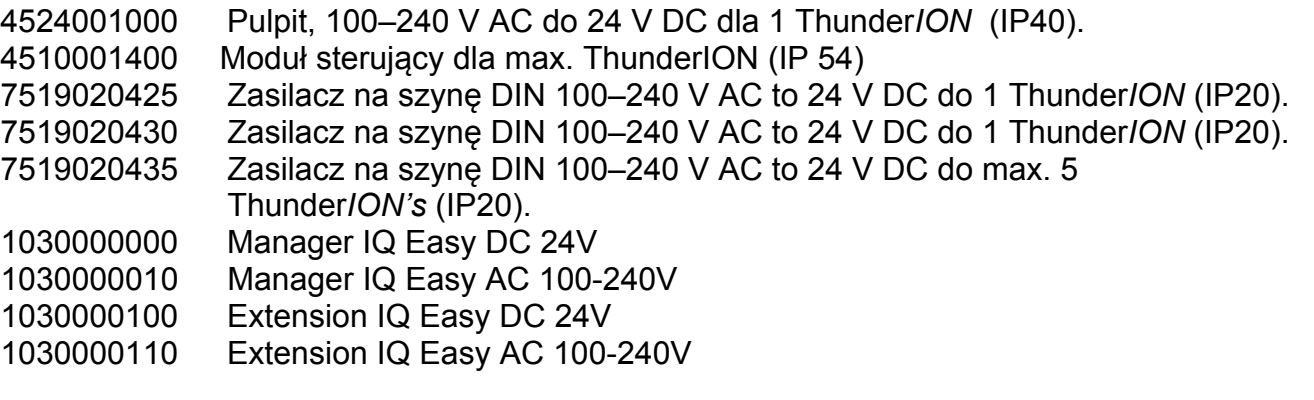

#### **5.1 Uprzednia kontrola**

- Sprawdź czy urządzenie nie jest uszkodzone.
- Sprawdź, czy dane na dokumencie dostawy odpowiadają danym podanym na otrzymanym produkcie.

*Jeśli masz jakieś problemy i/lub w przypadku niejasności prosimy o kontakt z Simco-Ion lub z przedstawicielem regionalnym.* 

#### **5.2 Dopasowywanie listew antystatycznych**

Ge<sup>S</sup> Uwaqa:

- **Przewodzące części maszyn w sąsiedztwie listwy antystatycznej mają negatywny wpływ na jej działanie.**
- **Dla uzyskania optymalnych wyników, listwa antystatyczna musi być zamontowana tak jak na rys. 5.**
- **Dla minimalnych odległości, patrz: rys. 6.**
- **Jeśli odległości dla uzyskania optymalnych wyników nie mogą być spełnione, należy zachować odległość co najmniej 50 mm od boku listwy do elektrycznie przewodzących części maszyny.**
- **Użyj dostarczonych uchwytów montażowych.**

Montowanie listwy antystatycznej:

- Bezpośrednio z przodu miejsca, gdzie elektrostatyczność powoduje problemy.
- Z emiterami zwróconymi bezpośrednio na materiał do neutralizacji.
- W miejscach, gdzie materiał jest zneutralizowany musi mieć warstwę powietrza pod sobą.
- Prawidłowa odległość od listwy antystatycznej do materiału powinna być ustalona doświadczalnie (sprawdź zasięg działania w specyfikacji technicznej). Zwykle skuteczność listwy zwiększa się wraz ze zmniejszaniem odległości do taśmy (nie poniżej minimalnej odległości!).
- Emitery listwy antystatycznej nie mogą być zasłonięte.

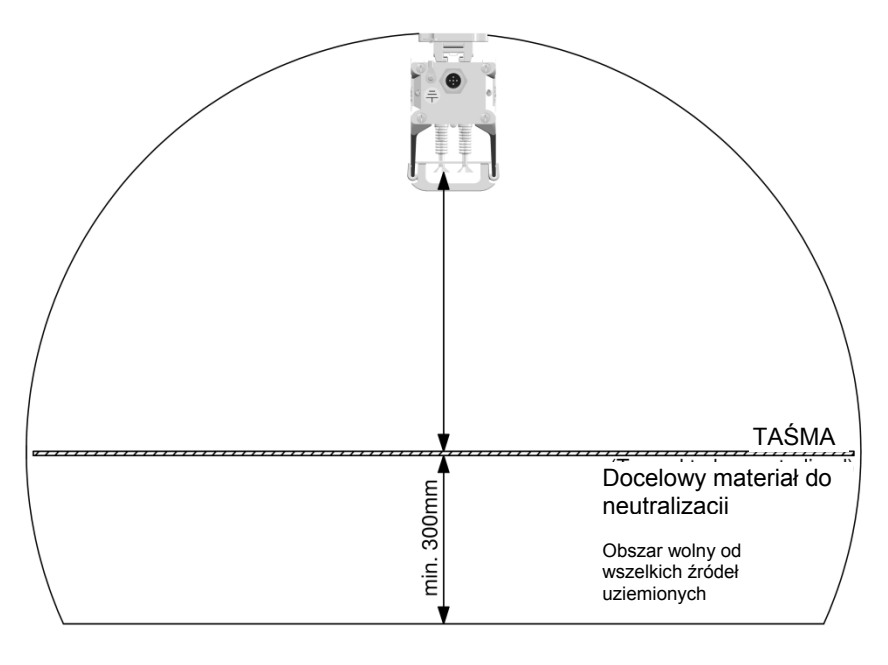

Rys 5

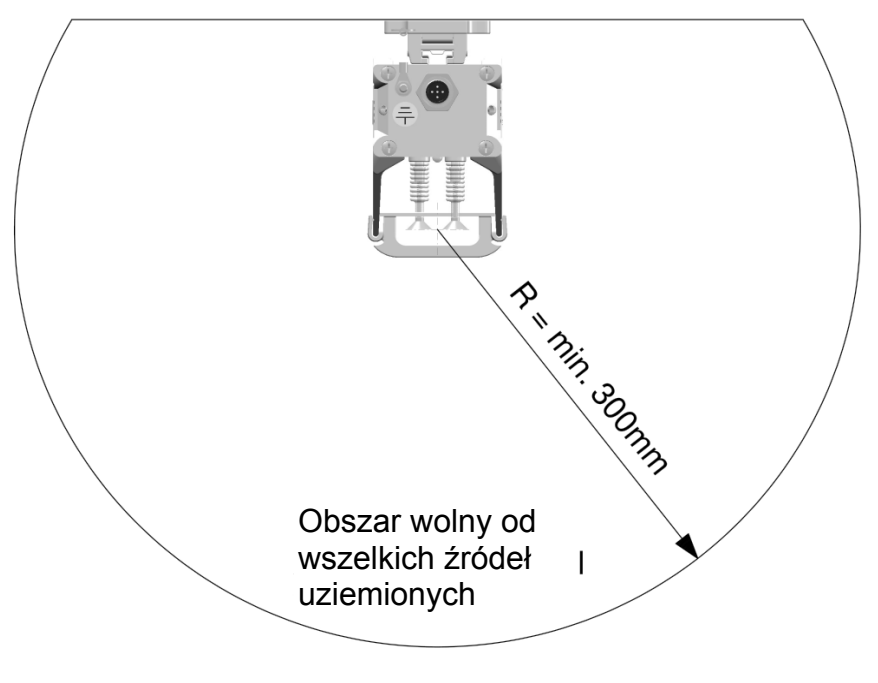

Rys 6

#### **5.3 Listwy uchwytowe, opcje montażu**

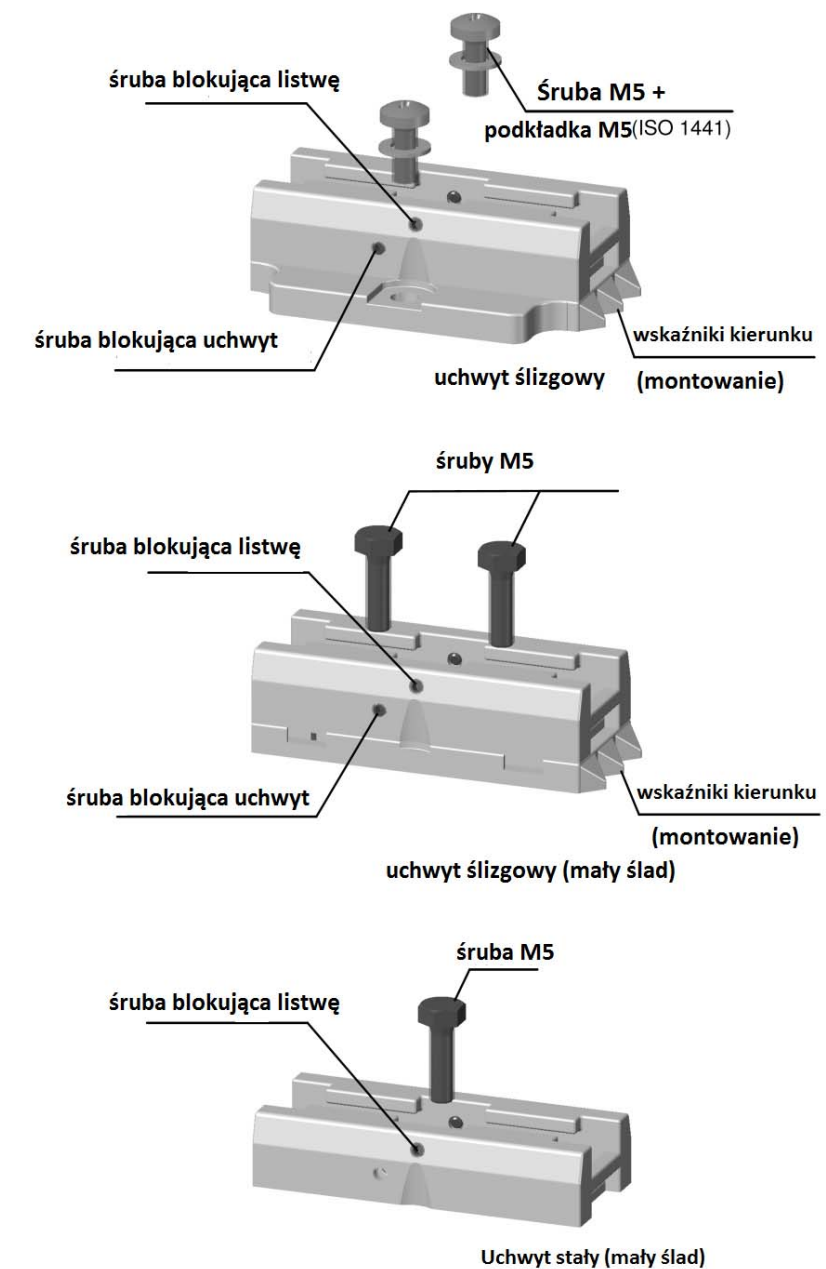

28 50  $3,8$ 05,5 25.4 F 59  $38,1$ 

Rys 7: Opcje montażu

#### **5.4 Montowanie Thunder***ION* **(uchwyt ślizgowy)**

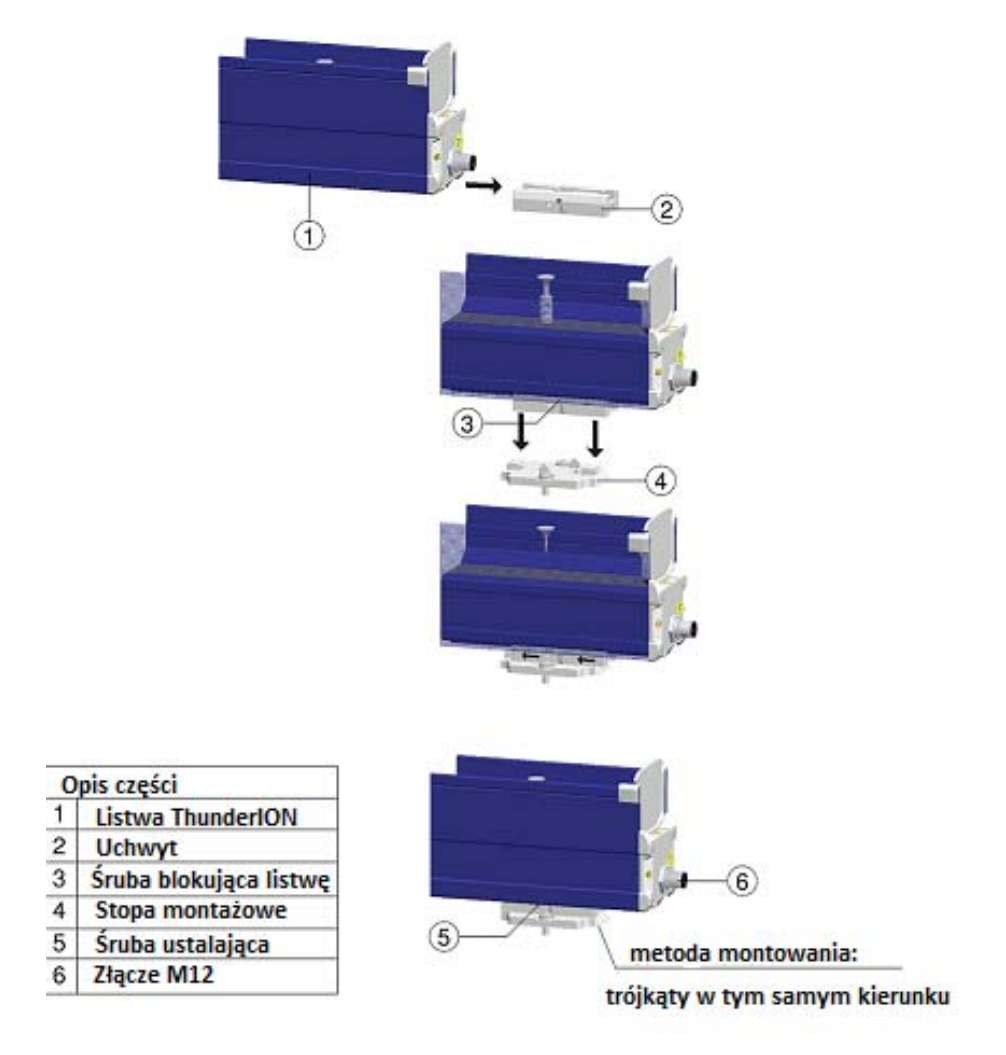

Rys 8: Montowanie z uchwytem ślizgowym

- 1. Zamontuj listwę antystatyczną korzystając z dostarczonych materiałów montażowych (patrz rys. 3, 4, 5 i 6).
- 2. Zamontuj stopę (nr 4) na maszynie, utrzymując trójkąty (metoda montażowa) w tym samym kierunku.
- 3. Wsuń uchwyty (nr 2) na listwę antystatyczną (nr 1). Zachowaj równy dystans między uchwytami (nr 2) i stopą montażową (nr 4) i zamocuj uchwyty używając śrub regulujących (nr 3).
- 4. Ustaw listwę antystatyczną ze wspornikami na stopie montażowej i wsuń całe urządzenie w przeciwnym kierunku do trójkątów (metoda montażowa).
- 5. Zabezpiecz listwę antystatyczną w stopie montażowej przez przekręcenie śrub regulujących (nr 5) na uchwycie. Powinieneś zabezpieczyć co najmniej dwa zewnętrzne uchwyty.
- 6. Podłącz listwę antystatyczną zgodnie z rozdziałem 5.6. Upewnij się, że przewód jest bezpiecznie doprowadzony do zasilacza.

#### **5.5 Demontaż (uchwyt ślizgowy)**

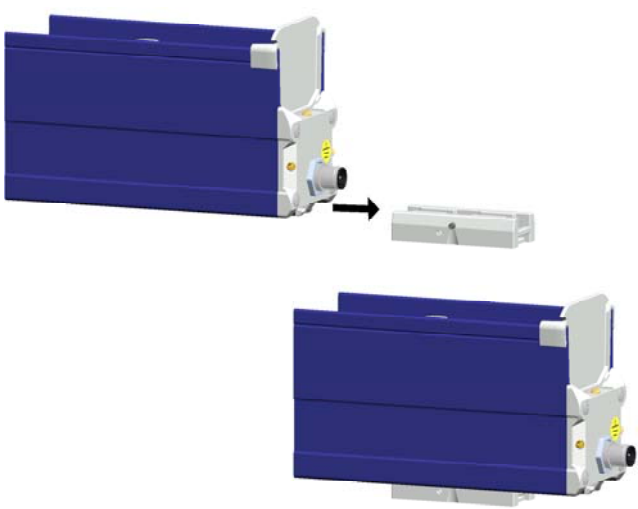

#### Rys 9: Demontaż z uchwytem ślizgowym

- 1. Odłącz złącze M12 z boku listwy antystatycznej.
- 2. Odkręć śruby regulujące (nr 5) z uchwytów.
- 3. Przesuń listwę antystatyczną z uchwytami w kierunku trzech trójkątów (wskaźniki kierunku (5.3.)) aż do zatrzymania; wyciągnij listwę antystatyczną ze stopy montażowej prostopadle do niej.

#### **5.6 Podłączanie listwy antystatycznej**

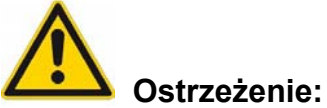

**- Zwróć uwagę na ostrzeżenia na początku tego rozdziału.** 

#### **5.6.1 Podłączenie** *ThunderION* **do zasilania pulpitu**

- Podłącz zewnętrzny przewód żółty/zielony do uziemionej części maszyny.
- Podłącz przewód ze złączem M12 z zasilaniem pulpitu do listwy antystatycznej.
- Podłącz przewód zasilający.

#### **5.6.2 Podłączenie Thunder***ION* **do zasilacza szyny DIN / zewnętrznego zasilacza & wejścia zdalnego wł./wył.**

Podłacz przewody jak pokazano na rysunku 10.

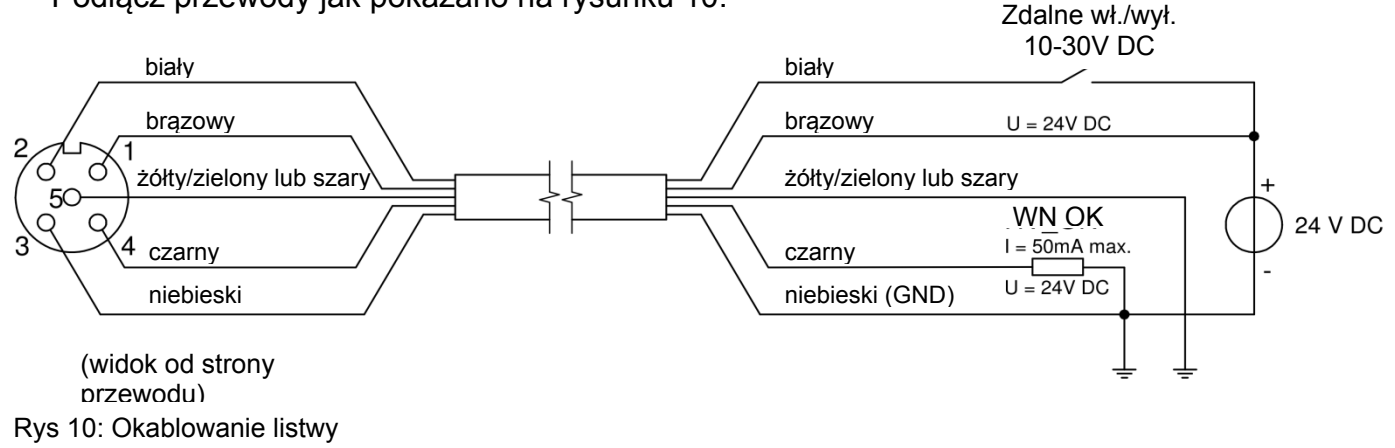

**Ze względu na ochronę osobistą oraz w celu prawidłowego działania, szary i niebieski przewód muszą być podłączone do uziemienia.** 

**W zasilaniu pulpitu Simco-Ion te połączenia są już zrobione.** 

#### 吗 **Uwaga:**

**Pin 2 (biały) jest wejściem zdalnego wł./wył. i może być użyty w celu zewnętrznego włączania/wyłączania listwy antystatycznej. Kiedy z tego nie korzystasz, podłącz pin 2 (biały) do zasilacza 24V DC.** 

#### **Połączenie sygnalizacji operacyjnego wysokiego napięcia OK**

Możesz sprawdzić zdalne sterowanie listwy antystatycznej z PLC. W tym celu na konektorze dostępne jest wyjście (WN\_OK). Gdy wyjście jest aktywne (U = U zasilające – 1V, max 50mA), listwa jonizująca jest aktywna i funkcjonuje poprawnie.

#### **5.6.3 Podłączenie Thunder***ION* **IQ do listwy antystatycznej**

Podłącz listwę antystatyczną do jednego z wyjść Managera IQ Easy lub Extension IQ Easy używając przewodu połączeniowego 1:1 żeńsko-męskiego, 5-pinowego.

Standardowe złącze M12 może być podłączone podczas pracy Managera IQ Easy. W związku z tym, listwa nie musi być wyłączona.

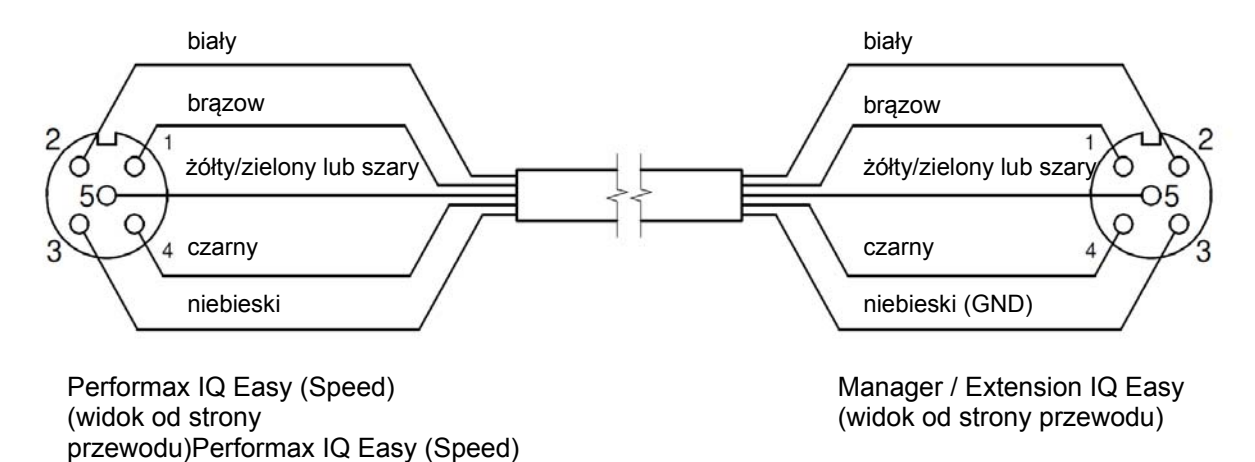

Rys 11: Podłączenie Thunder*ION* IQ do platformy IQ Easy

#### **6 Uruchamianie**

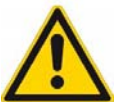

**Ostrzeżenie:** 

- **Wysokie napięcie może być niebezpieczne dla ludzi z wszczepionym rozrusznikiem serca.**
- **Sprawdź, czy listwa jest uziemiona poprawnie (patrz rozdział 5.6.1).**
- **Jeśli zbliżysz się do obiektu z jedną polaryzacją może to doprowadzić do nieprzyjemnego rozładowania prądu.**

#### **Uwaga:**

**- Listwa antystatyczna nie działa jeśli emitery są zasłonięte.** 

#### **6.1 Thunder***ION*

Jeśli listwa antystatyczna jest podłączona do zasilacza 24V bez Managera, to funkcja IQ nie będzie działała. Jednak listwa antystatyczna może być włączana/wyłączana zdalnie za pomocą styku na złączu M12. W ten sposób zostanie dostarczona informacja czy wysokie napięcie jest aktywne na odpowiednim styku złącza M12 (patrz rysunek 7).

- Włącz zasilanie listwy antystatycznej.
- Podłącz 24V DC do wejścia Zdalnego wł./wył. listwy\*.
- Gdy zasilanie 24V DC jest podłączone i wejście Zdalne wł./wył. jest aktywowane, listwa antystatyczna zostanie włączona.

\* Z zasilaczem pulpitu dostarczonym przez Simco-ION, Zdalne wł./wył. jest już podłączone wewnętrznie z napięciem zasilającym 24V. Jeśli stosujesz ten zasilacz, listwa antystatyczna zostanie aktywowana po włączeniu zasilania.

#### **6.2 Uruchamianie Thunder***ION* **IQ przez platformę IQ Easy**

Jeśli na ekranie informacji listwy na Managerze pojawi się "Niezdefiniowany parametr". Manager musi zostać zaktualizowany nowym oprogramowaniem. Należy pobrać najnowszą wersję oprogramowania z www.simco-ion.co.uk/software i postępować zgodnie z instrukcjami "Upgrade", jak opisano w instrukcji Managera.

Gdy kabel M12 połączy listwę antystatyczną i platformę IQ Easy, zostanie nawiązane połączenie automatycznie, które zostanie wskazane przez migający stan diody LED. Po wszystkich informacjach zebranych przez Managera listwa zostanie domyślnie aktywowana.

Jest to sygnalizowane przez zmianę koloru tła na niebieski. Żeby uzyskać ogólne wyjaśnienie odnieś się do instrukcji obsługi Managera IQ Easy.

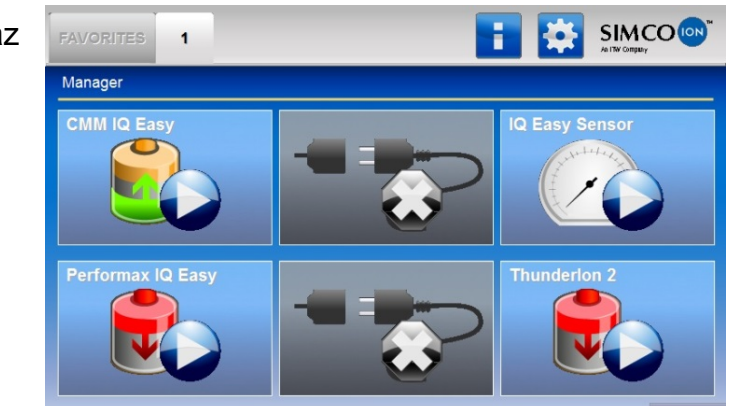

Listwa antystatyczna będzie teraz jonizować

#### **6.2.1 Wybór trybu eksperta do ustawiania parametrów lub konserwacji**

W celu ustawienia parametrów oraz przeprowadzania konserwacji należy posiadać uprawnienia trybu eksperta. Może być wymagane do tego hasło. Szczegółowy opis można znaleźć w instrukcji obsługi Managera IQ Easy w rozdziale 6.4.

Po zalogowaniu się na tym poziomie użytkownika, pozostanie się na nim do czasu jego zmiany.

- Przejdź do ekranu głównego **(WA)**, wybierz ustawienia **i tryb** i tryb ekspert.
- 
- Wprowadź hasło i zatwierdź lub wróć bezpośrednio do strony ustawień systemowych Managera jeśli hasło nie jest wymagane.
- Kliknij **i klik**i przejdź do urządzenia, aby sprawdzić i/lub zmienić parametry klikając parametr lub pożądane działanie.
- Poprzez kliknięcie **nastąpi powrót do ekranu głównego.**

#### **6.2.2 Tryby pracy (ekspert)**

Listwa posiada 4 tryby pracy:

1 Stały

Listwa ma stałą jonizację. Jonizacja działa jak w przypadku Thunder*ION* 2.0. Produkowana jest stała liczba jonów dodatnich i ujemnych. W zależności od aplikacji ładunek statyczny zostanie zneutralizowany a ładunek resztkowy pozostanie niezmienny (?).

2 Ręczny

Do aplikacji testowych lub bardzo specyficznych stosunek między jonami dodatnimi a ujemnymi (równowaga) może zostać wprowadzony ręcznie. W położeniu 0 będzie produkowana ta sama (stała) liczba dodatnich (+) i ujemnych (-) jonów gdzie -100 = maksymalna ujemna i +100 = maksymalna dodatnia.

3 CLFB (Zamknięta pętla sprzężenia zwrotnego)

W tym trybie czujnik listwy IQ Easy musi być podłączony do platformy. Gdy taśma czy inny obiekt do neutralizowania przejdzie przez Thunder*ION* IQ, czujnik zmierzy ładunek resztkowy. Wartość ta jest przekazywana do listwy jonizującej, która automatycznie reguluje stosunek jonów dodatnich i ujemnych tak, że ładunek resztkowy będzie tak blisko do neutralnego (0) jak to tylko jest możliwe.

4 Automatyczne strojenie (nie jest jeszcze dostępne)

 Aby wybrać pożądany tryb, przejdź do trybu eksperta 6.2 (jeśli nie został wcześniej wybrany):

- Kliknij na zakładkę *Informacja*

Thunder*ION* IQ [ ]

♠ e Page 1/4  $\bigodot$  Thunderlon 2 Thunderlon 2 Device name Machine position/name WINDING<sub>2</sub> Thunderlon 2 Device type  $\overline{10}$ Device type version Operation mode Manua Settings Graphics Action log Data log Maintenance ♠ Page  $\frac{1}{2}$ Thunderlon<sub>2</sub> Thunderlon 2 Device name ↗ Machine position/name WINDING<sub>2</sub> Device type Thunderlon<sub>2</sub> Device type version IQ  $\overline{\phantom{a}}$ Operation mode Manual

Data log

Maintenance

Information Graphics Action log

- Kliknij przycisk ustawienia

- Kliknij **Literalni** Tryb pracy
- Wybierz żądany tryb pracy (*CLFB* & *Automatyczne strojenie* nie jest dostępne w tym czasie)

#### **6.2.2.1 Ręczny tryb pracy**

Po wybraniu trybu *Ręcznego*, przejdź do parametru *Przesunięcie balansu WN* używając symbolu

Przesuwając suwak lub naciskając przycisk do -100, coraz więcej jonów ujemnych będzie produkowanych do neutralizacji ładunku dodatniego i do +100 więcej jonów pozytywnych będzie produkowanych do neutralizacji ładunku ujemnego.

**IFR** Uwaga: Ostateczna równowaga może być zakłócona jeśli będą wybrane zbyt graniczne ustawienia.

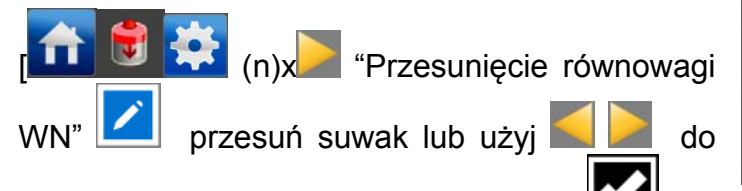

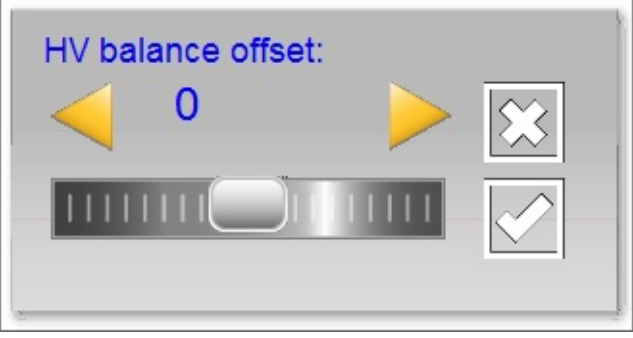

ustawienia żądanej wartości i potwierdź **14** Jonizacja będzie teraz kontynuowana z tymi ustawieniami.

#### **6.2.2.2 Tryb pracy CLFB (Zamknięte sprzężenie zwrotne) z czujnikiem IQ Easy (nie jest jeszcze dostępny)**

Po wybraniu trybu CLFB, czujnik musi być podłączony do korzystania z wartości pomiarowych do regulacji: Przejdź do sekcji 6.2.2.3 do połączenia czujnika.

#### **6.2.2.3 Sprzęganie wartości czujnika listwy**

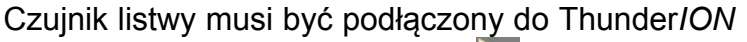

IQ. Za pomocą przycisku **przejścia** do następnej strony, przejdź do parametru *Sparowany czujnik*.

- Kliknij na tył *Sparowany czujnik*

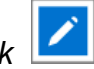

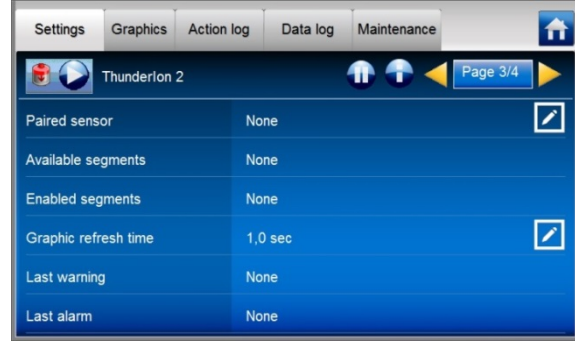

- Wybierz Sensor IQ Easy, który będzie dostarczał wartości pomiarowe listwy antystatycznej.
- Przy kilku włączonych segmentach, część segmentów czujnika można wyłączyć. Może to być konieczne, gdy używasz mniejszego

przenośnika, a co za tym idzie segmenty czujnika znajdą się poza obszarem przenośnika. Listwa będzie wykonywać obliczenia korzystając ze średnich wartości pomiarowych aktywnych (włączonych) segmentów.

Aby wyłączyć segment kliknij **na Włączone segmenty.** 

- Wybierz segmenty do wyłączenia

Zatwierdź wybierając

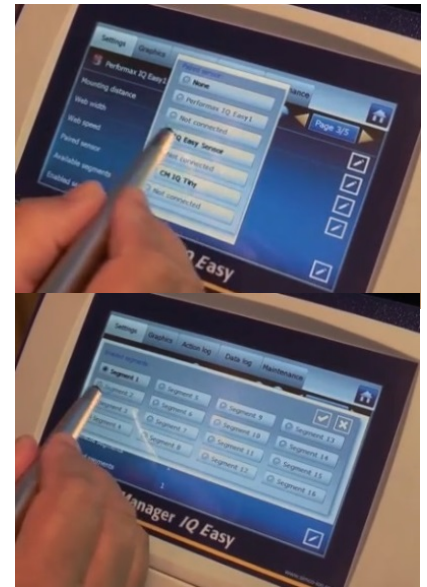

Listwa antystatyczna pokaże teraz średnią włączonych segmentów w parametrach i w zakładce Grafika (i wykorzysta średnią do wyregulowania jonizacji – jeszcze nie wdrożone –).

#### **6.2.3 Stan gotowości i aktywności listwy antystatycznej oraz ustawianie Autostartu**

Domyślnie, listwa antystatyczna zostanie aktywowana, gdy Menager zbierze wszystkie informacje, ponieważ parametr autostartu jest ustawiony na *tak*.

W każdej zakładce, możesz ustawić urządzenie w stan gotowości **kolu** lub aktywności

Stan jest wskazywany w lewym górnym rogu za pomoca koloru tła ikony Zielony = stan gotowości, niebieski = pracuje, pomarańczowy = ostrzeżenie, czerwony = alarm.

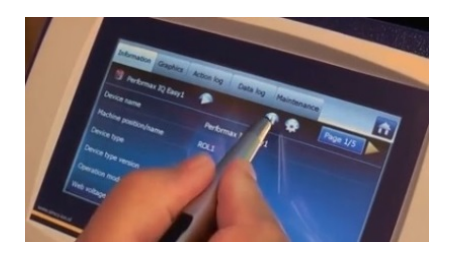

Jeśli nie chcesz, aby listwa automatycznie została włączona po zaniku zasilania lub po odłączeniu, parametr autostartu w trybie eksperta (6.2) musisz ustawić na *nie*.

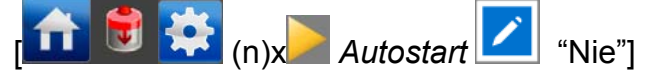

#### **6.2.4 Parametry informacyjne listwy antystatycznej (tryb eksperta)**

Aby umożliwić różnym urządzeniom bycie bardziej rozpoznawalnymi może być wymagane wprowadzenie parametrów informacyjnych.

W razie potrzeby, dostosuj parametry: Nazwa urządzenia, Pozycja Maszyny, Odległość montażowa. Są to parametry informacyjne, których listwa czy Manager będzie używał do kalkulacii.

- Wybierz stronę informacyjną z parametrami do zmiany:

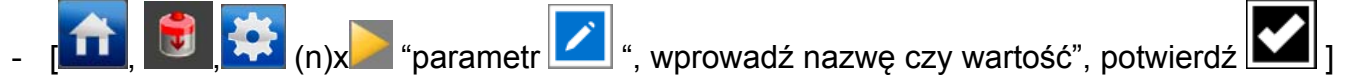

#### **6.2.5 Regulowanie parametru częstotliwości wyjścia wysokiego napięcia (tryb eksperta)**

Dla większości aplikacji, domyślne ustawienia 5Hz dla częstotliwości wyjścia będzie wystarczające do osiągnięcia optymalnych neutralizacji. Dla specjalnych zastosowań może być korzystne wyregulowanie częstotliwość wyjścia.

Częstotliwość można zwiększyć dla lepszych rezultatów w przypadku krótszej odległości montażowej w stosunku do obiektu do neutralizacji lub większej prędkości obiektu. Dla większych odległości korzystniejsze może być zmniejszenie częstotliwości.

Domyślnie, częstotliwość ustawiona jest na 5Hz, ale może być ustawiona na inną wartość.

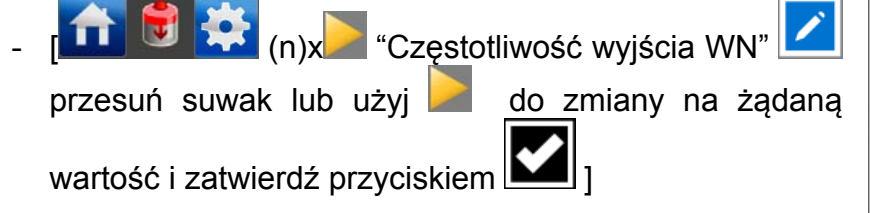

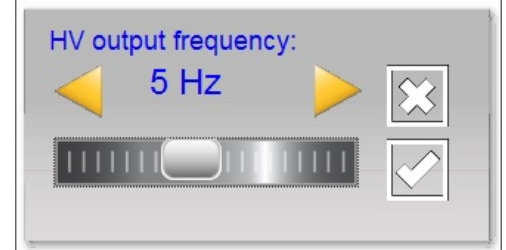

#### **6.2.6 Przełączanie listwy zdalnie za pomocą wejścia zdalnego włączania/ wyłączania w Managerze lub przez Fieldbus (tryb eksperta)**

W razie potrzeby, Manager możesz włączyć lub wyłączyć za pomocą wejścia zdalnego włączania / wyłączania Managera lub za pomocą Fieldbus (patrz instrukcja obsługi Managera). Za pomocą tego, jeden kontroler maszyny może wyłączyć kilka urządzeń w tym samym czasie, bez podjętych czynności przez operatora, łącznie z tą listwą.

Aby to wykonać, parametr *Źródło zdalnego włączania/wyłączania* zmień z *Ciągłego* na *Zdalny* lub *Fieldbus.* 

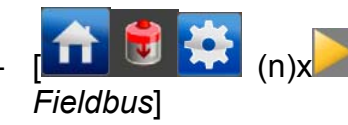

- [ (n)x " *Źródło zdalnego włączania/wyłączania*" wybierz *Zdalny* lub

#### **6.2.7 (Dez)aktywowanie Rejestrowania danych**

W razie potrzeby, Manager może rejestrować dane dotyczące pracy listwy. Aby (dez)aktywować rejestrowanie, zmieniony musi być parametr *Rejestrowanie danych*. Szczegółowe informacje odnośnie rejestrowania danych można znaleźć w instrukcji obsługi Managera IQ Easy.

- [ (n)x " *Rejestrowanie danych*" wybierz *włączony* lub *wyłączony*]

#### **6.2.8 Ustawianie poziomu ostrzeżenia czyszczenia listwy (tryb eksperta) (nie jest jeszcze dostępny)**

Thunder*ION* IQ ciągle monitoruje skuteczność listwy. Jeśli skuteczność listwy spadnie poniżej ustawionego *Poziom ostrzeżenia czyszczenia listwy* wskutek zanieczyszczenia, zakrycia czy innego powodu, ostrzeżenie (pomarańczowa dioda LED na listwie i pomarańczowe tło ikony Managera) zostanie wygenerowana przez Manager.

Domyślny poziom to 50%, w szczególnych sytuacjach możesz go zmienić na inny.

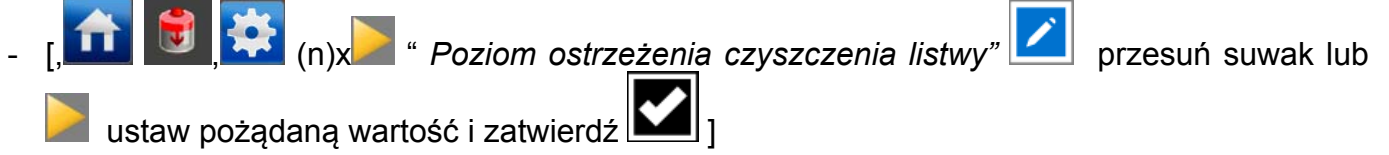

#### **7. Kontrola działania**

#### **7.1 Sterowania neutralizacją**

W celu pomiaru wydajności listwy antystatycznej użyj miernika pola.

Podłącz miernik pola do uziemienia i zachowaj minimalną odległość 30 cm do listwy antystatycznej.

Zmierz ładunek elektrostatyczny materiału przed i po jego przejściu przez Thunder*ION*.

Ładunek zmierzony materiału powinien być zminimalizowany po jego przejściu przez listwę.

#### **7.2 Kontrola działania przez diody LED**

Kolor diody listwy antystatycznej determinuje stan listwy antystatycznej.

Jeśli dioda po włączeniu świeci ciągle na czerwono, to znaczy, że listwa antystatyczna (wysokie napięcie) jest przeciążona (patrz rozdział 7.5 i 9).

#### **7.2.1 Kontrola działania przez diody LED (Thunder***ION***)**

Podczas uruchamiania listwy:

LED miga szybko na zielono przez 2 sekundy

Tabela 1, przegląd wskazań diod LED listwy antystatycznej standardowej wersji (nie IQ)

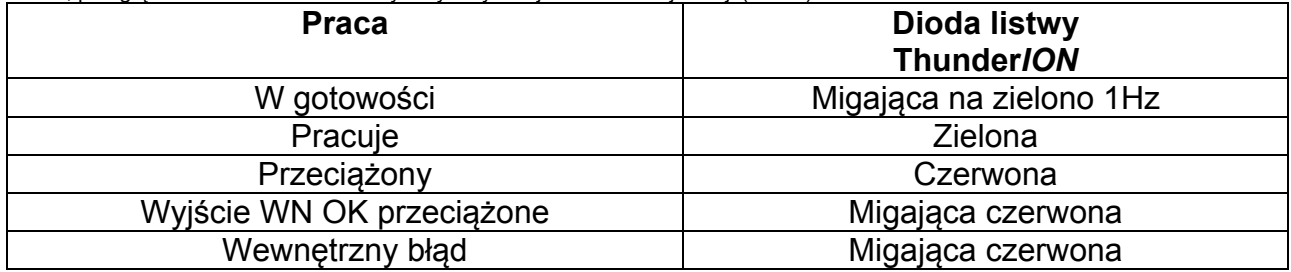

Prawdopodobnymi przyczynami przeciążenia wyjścia wysokiego napięcia OK mogą być:

- Zwarcie sygnału wyjścia wysokiego napięcia OK.
- Przeciążenie sygnału wyjścia wysokiego napięcia OK.

#### **7.2.2 Kontrola działania poprzez diody (podłączone do platformy IQ Easy)**

Podczas uruchamiania listwy dioda:

- Zielona miga szybko przez 2 sekundy.
- Kontrola komunikacji: szybko migająca na zielono (5Hz) przez maksymalnie 5s.
- Stan gotowości (zielona migająca), tryb pracy (na zielono) lub brak komunikacji (szybko migająca na czerwono (5Hz))

Tabela 2, przegląd wskaźników stanu listwy antystatycznej wersji IQ

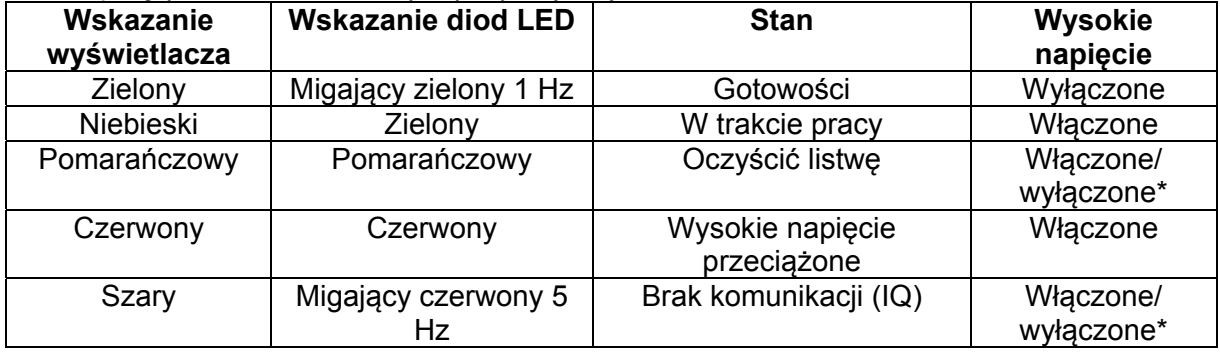

\* Wysokie napięcie może być włączone lub wyłączone, w zależności, czy listwa jest/była aktywna lub w trybie gotowości.

#### **7.3 Zewnętrznie: wyjście działania OK WN listwy antystatycznej (Thunder***ION***)**

Wyjście zewnętrzne listwy antystatycznej WN działania OK, jeśli spełnione są trzy następujące warunki:

- Napięcie zasilania jest obecne na złączu M12.
- Wejście Zdalnego wł./wył. jest aktywowane na złączu M12,
- Nie ma błędu.

#### **7.4 Kontrola działania za pośrednictwem Manager IQ Easy (Thunder***ION* **IQ)**

Wyświetlacz Managera IQ Easy pokazuje informacje o stanie listwy antystatycznej. Na głównym ekranie, jak również na ekranach urządzeń, stan listwy można oglądać za pomocą

oznaczeń koloru tła ikony :

Zielony = stan gotowości, niebieski = działa OK, pomarańczowy = ostrzeżenie, czerwony = alarm.

Szczegółowe informacje zawarte są w zakładkach *Informacji, Grafiki, Dziennika akcji* i *Dziennika danych*.

#### **7.4.1 Zakładka Informacje**

Za pomocą przycisków **możesz przewijać strony.** Informacje dotyczące operacji można znaleźć tutaj:

- *Prąd jonizacji [uA]*: tutaj będzie wyświetlany zarówno ujemny i dodatni prąd jonizacji listwy antystatycznej będzie tutaj wyświetlany.
- Wyjściowa częstotliwość wysokiego napięcia [Hz]: wskazuje zadaną częstotliwość dla napięcia wyjściowego (domyślnie 5Hz).
- *Bilans przesunięcia wysokiego napięcia*: xx wskazuje na odchylnie stosunku prądu jonowego.
- Ostatni alarm: wskazuje ostatnią datę i czas ostatniego alarmu po uruchomieniu listwy.

Jeszcze nie wdrożone:

- Ostatnie ostrzeżenie: wskazuje, czy i kiedy zostało wydane ostatnie ostrzeżenie dotyczące spadku wydajności listwy poniżej ustawionego poziomu jej czystości.
- *Wydajność jonizacji* xx%: wskazuje wydajność listwy. Jeśli listwa zostanie zabrudzona lub zasłonięta, to ta wartość spadnie. Jeśli listwa jest w stanie gotowości, wartość będzie wynosiła 0%. Wartości w nawiasach wskazują najświeższą informację, np. 0% (98%).

Jeśli czujnik listwy jest podłączony, wyświetlacz pokaże również:

- *Napięcie sieciowe* [kV]: obecnie średni (resztkowy) ładunek zmierzonego aktywnego segmentu czujnika listwy.
- *Szczytowe napięcie sieciowe* [kV]: Maksymalny zmierzony średni dodatni i ujemny ładunek (resztkowy) aktywnego segmentu czujnika listwy (w ciągu ostatniego odświeżania pliku rejestru). Za każdym razem, gdy wartość zostaje zapisana na pliku rejestru, wartość ta zostanie zresetowana do 0.

#### **7.4.2 Zakładka** *Grafika*

Zakładka *Grafika*, przedstawia graficznie operacje jako funkcję czasu.

- Żółty: dodatni i ujemny prąd jonowy.
- Brązowy: sieciowy prąd jonowy (dodatni ujemny prąd)
- Jeśli w połączeniu z czujnikiem listwy:
- Zielony: średni (resztkowy) zmierzony ładunek przez czujnik listwy.

Jeśli po kliknięciu, ekran zablokuje się i wyświetli *Wstrzymany,* ponowne naciśnięcie ekranu wyświetli aktualną wartość.

#### **7.4.3 Zakładka** *Dziennik akcji*

W zakładce *Dziennik akcji*, zmieniający się stan listwy rejestrowany jest krok po kroku. Wskazuje on, że nastąpiła zmiana stanu wraz z datą i czasem. Główne wiadomości:

- *Wysokie napięcie poprawne*: Listwa jest włączona i działa poprawnie.
- *Wysokie napięcie nie poprawne*: Listwa jest wyłączona lub WN nie działa prawidłowo.

#### **7.4.4 Zakładka** *Dziennik danych*

W zakładce *Dziennik danych*, wszystkie dostępne pomiary danych listwy są rejestrowane o stałych porach.

Jeśli parametr *Rejestracja danych* jest aktywny, to również te wartości zostaną zapisane w pliku rejestru Managera. Odstęp między kolejnymi rejestrowaniami jest zależny od ustawień w Managerze IQ Easy. Zobacz instrukcję obsługi Managera w rozdziale 6.6.3 Główne wartości pomiarowe:

- U- : napięcie wyjściowe ujemnego wysokiego napięcia.
- U+ : napięcie wyjściowe dodatniego wysokiego napięcia.
- I- : prąd wyjściowy ujemnego wysokiego napięcia.
- I+ : prąd wyjściowy dodatniego wysokiego napięcia.
- U: napięcie zasilania listwy

#### **7.5 Przyczyny przeciążenia**

Przyczynami przeciążenia wysokiego napięcia mogą być:

- Zabrudzenia listwy antystatycznej.
- Bezpośredni kontakt materiału przewodzącego z emiterami.
- Zamontowanie listwy antystatycznej zbyt blisko przewodzących części (maszyny).

#### **8 Konserwacja**

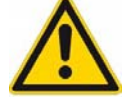

**Ostrzeżenie:** 

- **Zawsze przed przystąpieniem do pracy nad urządzeniem odłącz zasilanie.**
- **Emitery mogą być zdjęte przez ich odkręcenie, poza ThunderION o numerach seryjnych od 13470001 do 14450243. Patrz: wyjaśnienie "Zdejmowanie emitera".**

#### **Uwaga:**

- **Nie uszkodź emiterów.**
- **Pozostaw listwę, aby wyschła całkowicie przed ponownym uruchomieniem.**
- Utrzymuj listwę antystatyczną czystą.
- Jeśli listwa antystatyczna jest zabrudzona wyczyść ją za pomocą twardej niemetalowej szczotki i alkoholu izopropylowego.
- Wyczyść listwę antystatyczną jeśli jest zabrudzona za pomocą szczotki i alkoholu izopropylowego.

Pozostaw listwę antystatyczną, aby całkowicie wyschła przed użyciem.

Veconova 10 może być również użyta w przypadku zabrudzenia trudno usuwalnego (www.eco-nova.nl).

 Podczas czyszczenia, oczyść czarną powierzchnię montażową emiterów jak i również resztę obudowy (również zewnętrzną powierzchnię).

W celu ułatwienia czyszczenia paneli bocznych, tylne płyty pomocne mogą być łatwo zdjęte.

- Emitery można zdjąć w celu osobnego czyszczenia lub wymiany.
- Po zdjęciu emitera upewnij się, że żaden środek czyszczący lub zanieczyszczenie nie dostanie się do otworu pod śrubę lub koniec emitera (zależnie od typu emitera. Osłony są dostarczone, w celu ochrony podczas czyszczenia *(patrz: "Listwa antystatyczna z osłonami ochronnymi").*
- Emitery same w sobie mogą być czyszczone w środku czyszczącym (kąpiel ultradźwiękowa) lub mogą być łatwo wymienione przez nowe emitery. Emiter zawsze zbudowany jest z metalowego emitera, sprężyny i silikonowej oprawki).

#### **Zdejmowanie emitera: zależenie od typu emitera!**

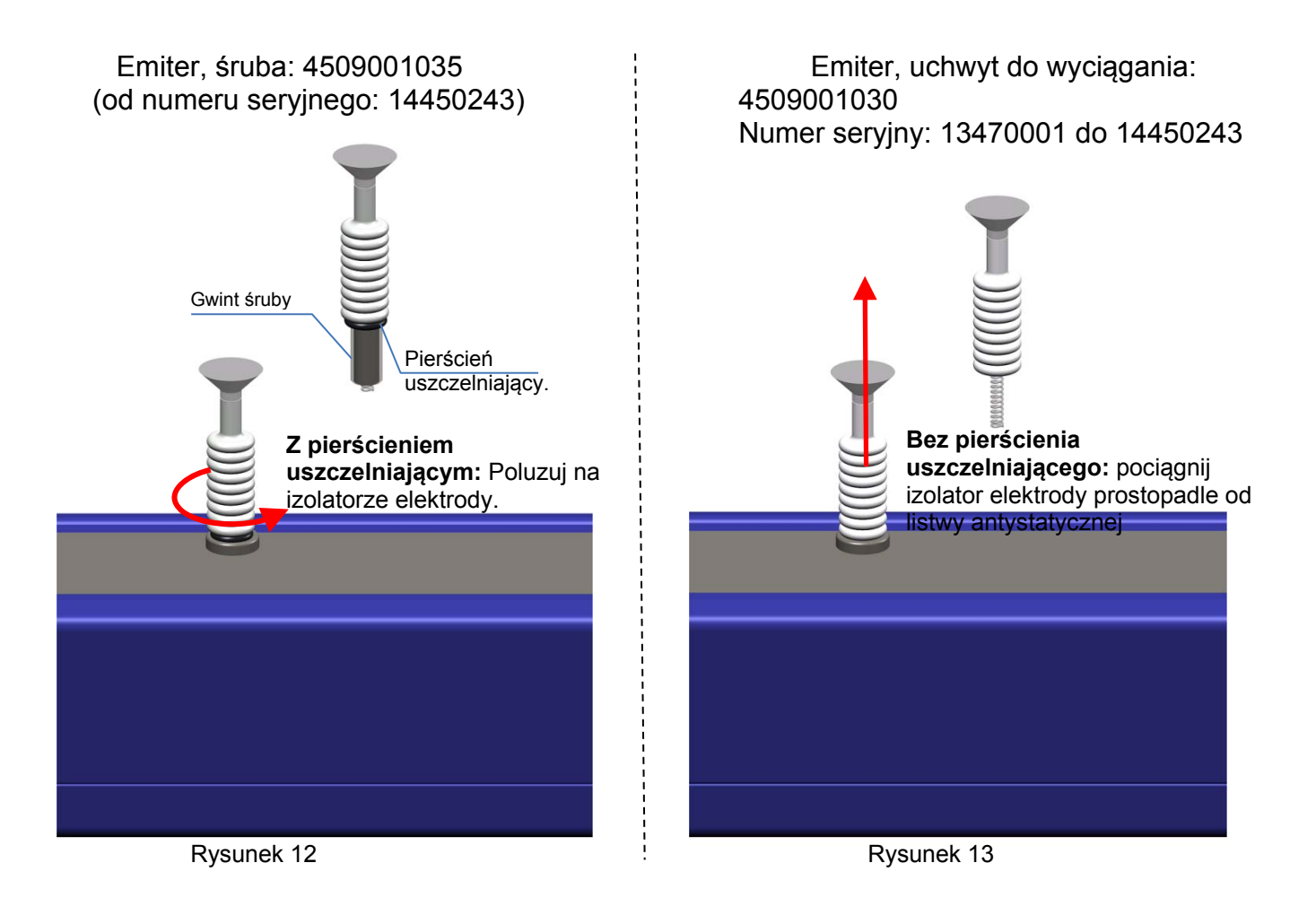

Pozycja, w której izolator elektrody musi być trzymany do montażu/demontażu emitera.

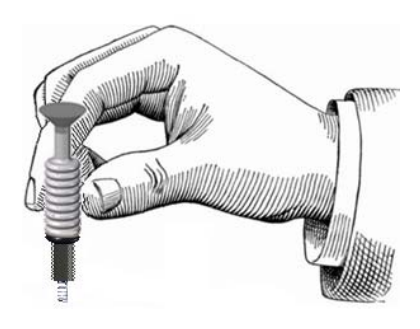

Rysunek 14

#### **Listwa antystatyczna z ochronnymi osłonami:**

Śruba ochronna od numeru seryjnego: 14450243

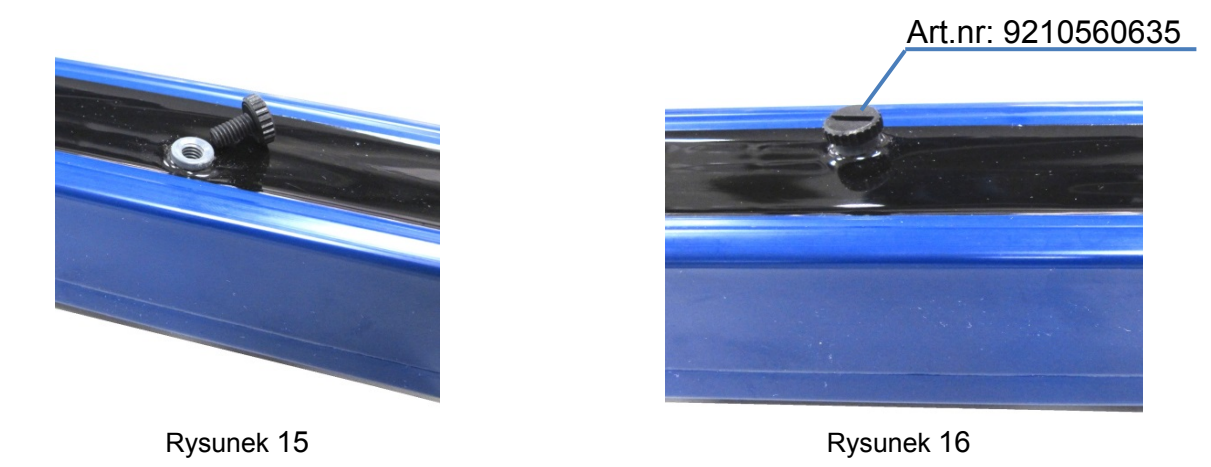

Ochronna nakładka dla numeru seryjnego: 13470001 to 14450243

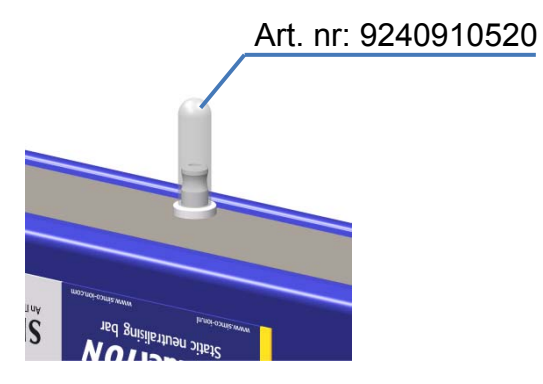

Rysunek 17

### **9 Usterki**

#### **9.1 Usterki Thunder***ION*

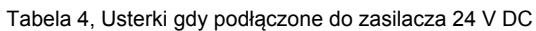

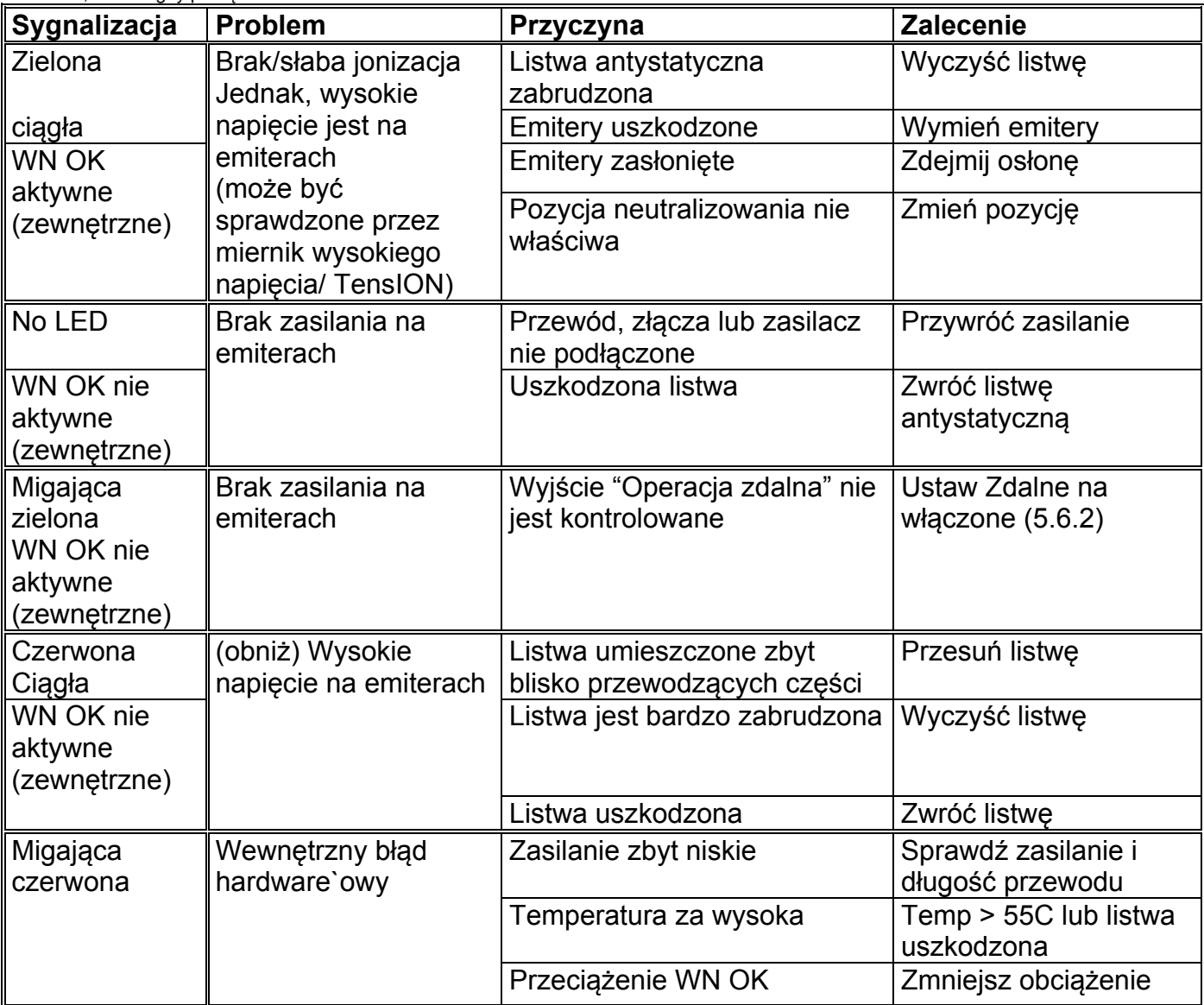

#### **9.2 Usterki Thunder***ION* **IQ**

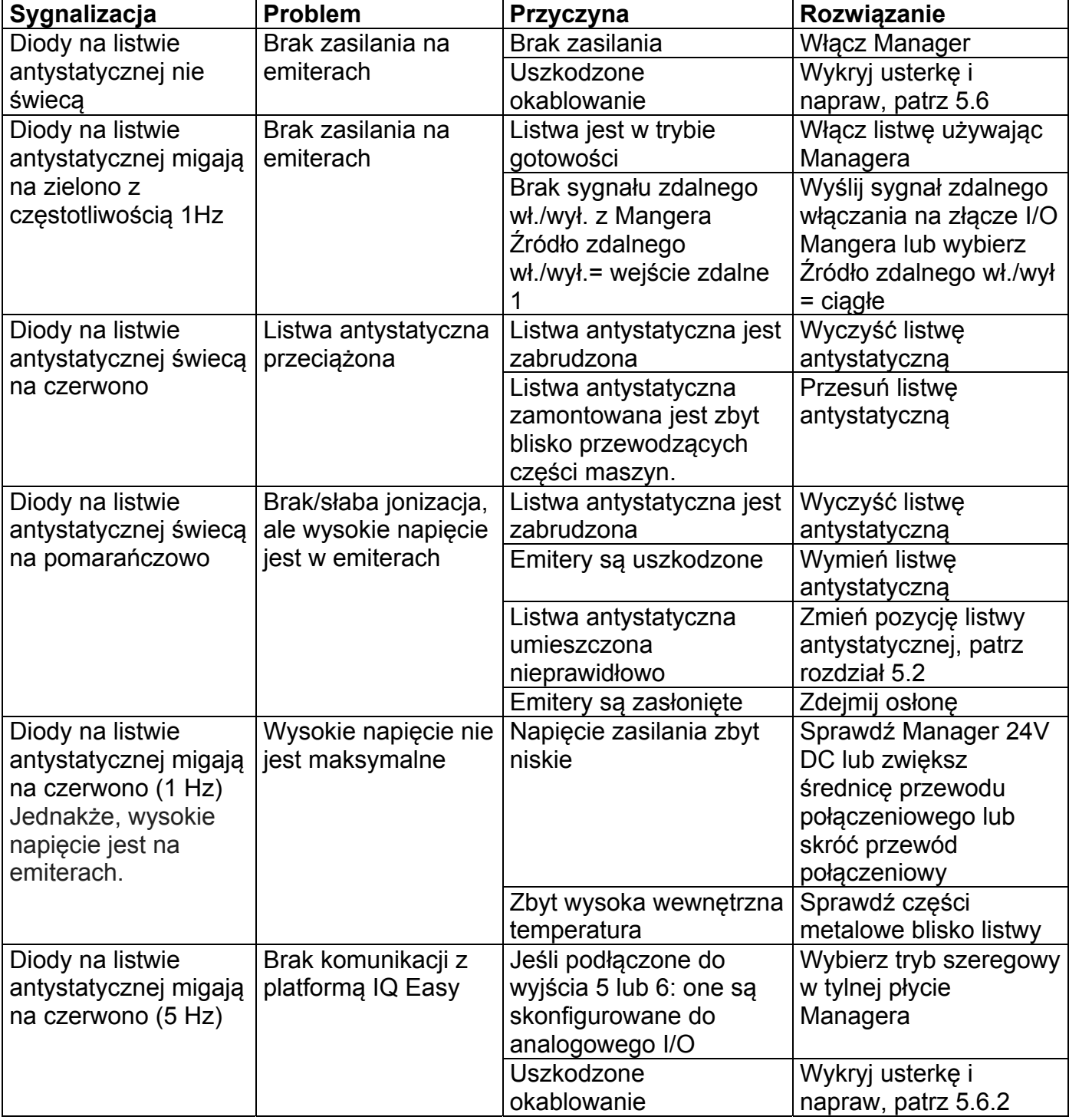

Tabela 3, Usterki podczas, gdy podłączony do IQ Manager

#### **10 Naprawa**

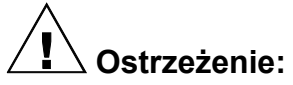

- **Zawsze odłącz zasilanie przed przystąpieniem do pracy nad urządzeniem.**
- **Naprawy powinny być wykonane przez wykwalifikowanego inżyniera elektryka.**
- **Podczas otwierania urządzenia, istnieje niebezpieczeństwo dotknięcia części pod wysokim napięciem.**

SIMCO (Nederland) B.V. zaleca zwrot ThunderION jeśli wymaga naprawy. Złóż formularz RMA wysyłając e-mail do service@simco-ion.nl. Zapakuj urządzenie prawidłowo i jednoznacznie określ przyczynę zwrotu.

#### **11 Utylizacja**

Stosuj się do lokalnych przepisów środowiskowych i innych zasad podczas utylizacji sprzętu.

## **12 Części zamienne**

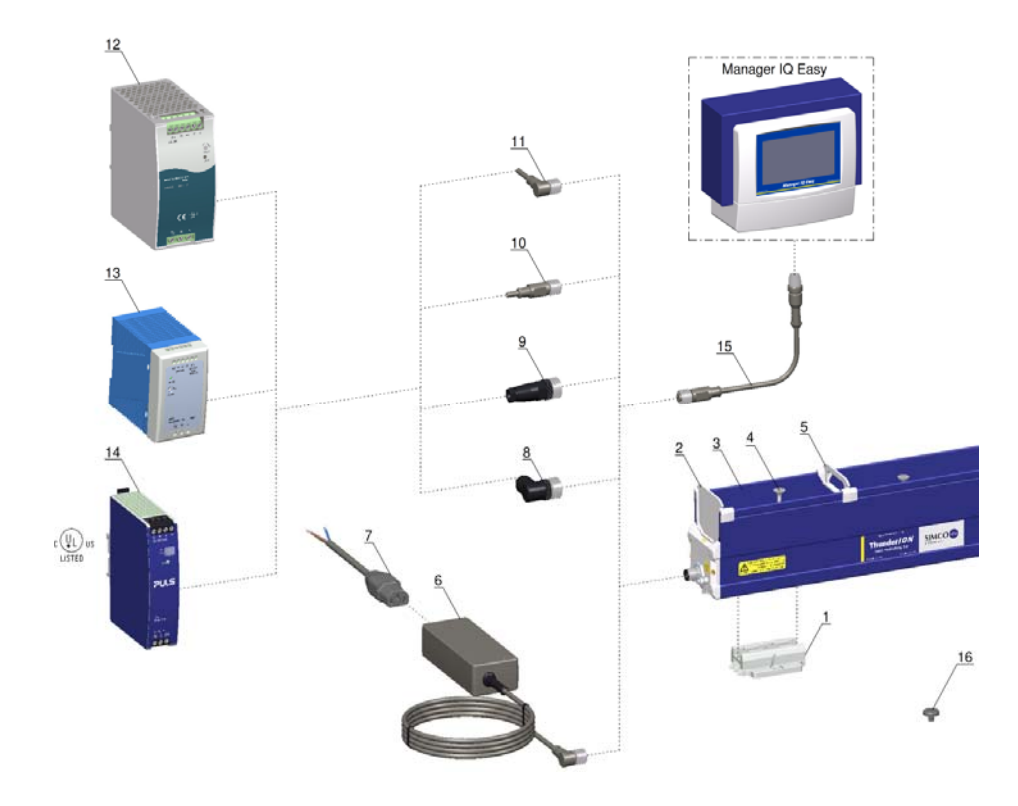

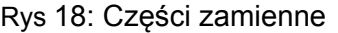

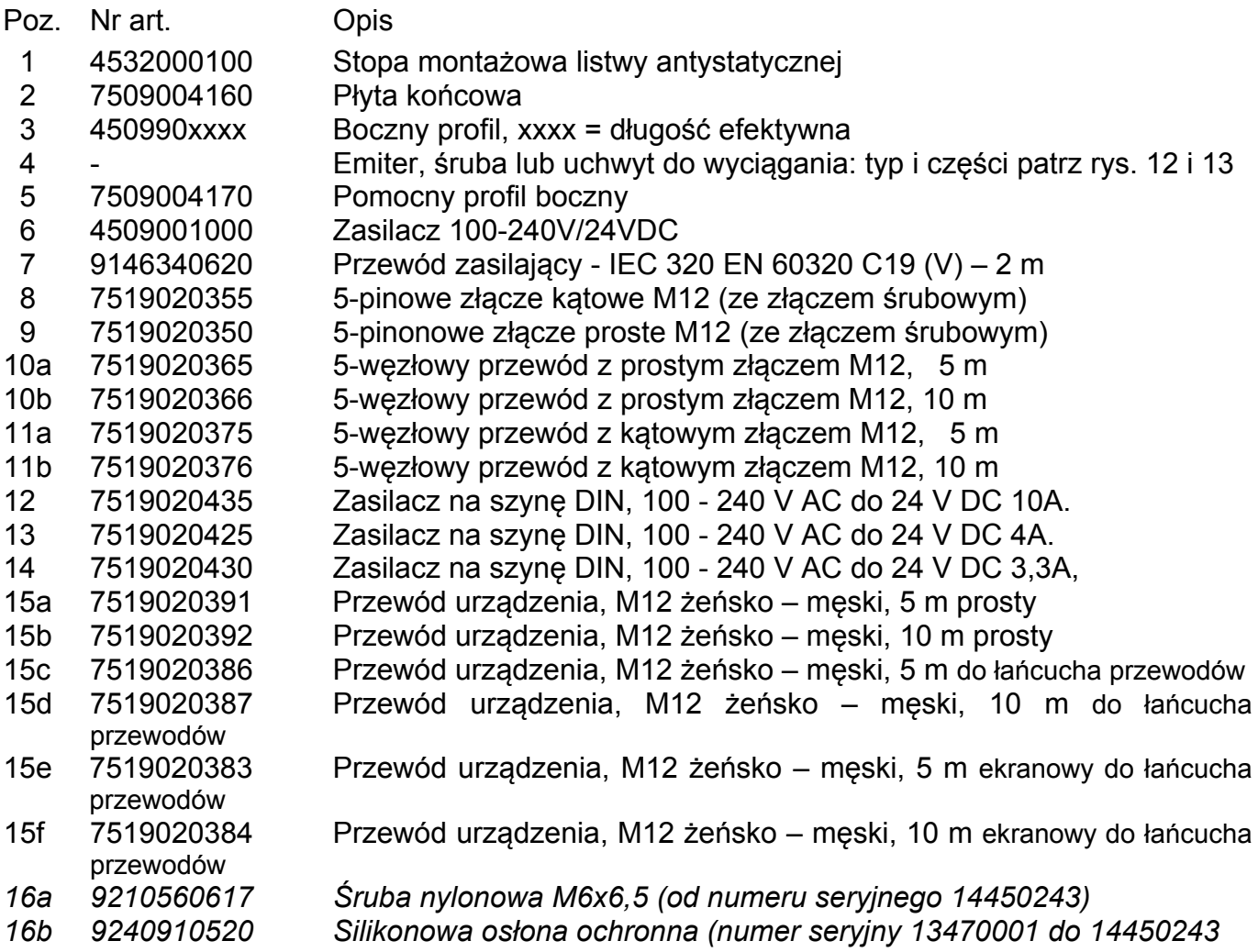